## **Aide de TimeStretch Player**

**Mode hors ligne activé.** Vous pouvez utiliser cette application hors ligne.

TimeStretch Player est un lecteur audio en ligne gratuit qui vous permet de jouer en boucle, d'accélérer, de ralentir et de changer la hauteur d'un fichier audio.

Cela en fait un excellent outil pour pratiquer ou transcrire de la musique.

Il est développé par [Jonas Wagner]. Vous pouvez en savoir plus à ce sujet dans cet [article de blog].

## **UTILISATION**

Pour commencer, ouvrez un fichier audio. Les types de fichiers pris en charge dépendent de votre navigateur, mais **mp3** et **ogg** devraient généralement fonctionner. Vous pouvez le faire en cliquant sur le menu **Open track** ou en faisant glisser et déposer un fichier sur la page. Sur Android, vous avez besoin de sélectionner une application qui peut fournir un fichier audio, par exemple Google Drive.

Après que vous avez sélectionné le fichier, TimeStretch Player aura besoin de quelques secondes pour le traiter. Une fois que c'est fait, il vous affichera la forme d'onde de la piste. Vous êtes maintenant prêt.

Pour lire la piste, vous pouvez simplement appuyer sur le bouton **Play** ou appuyer sur la touche **espace** de votre clavier. Pour sauter à un emplacement spécifique, faites glisser la tête de lecture jaune avec votre souris ou cliquez sur l'emplacement dans la forme d'onde.

Pour changer la vitesse de lecture sans affecter la hauteur, tournez simplement la molette **Speed**. Plus l'étirement du temps est élevé, plus la lecture sera lente.

Si vous souhaitez changer la hauteur de la piste audio, tournez la molette **Pitch**. Cela changera la hauteur par incréments d'un demi-ton. Pour des réglages plus fins, vous pouvez utiliser la molette **Tune** qui change la hauteur par centième de ton.

Pour jouer en boucle une partie de la piste audio, activez le mode *boucle* en cliquant sur le bouton **Loop**. Pour définir les points de début et de fin de la boucle, vous pouvez faire glisser les bords de la fenêtre d'affichage de la forme d'onde. Une autre façon de sélectionner les limites de boucle consiste à utiliser les boutons **[** et **]** qui définiront les limites sur la position de lecture actuelle (position de la tête de lecture jaune).

Le lecteur se souviendra pour chaque fichier des paramètres que vous avez utilisés. Ceci est utile pour vous entraîner, mais si vous n'aimez pas ce comportement, vous pouvez également le désactiver dans le menu **Settings** (décocher *Remember Song Settings*).

Si vous avez des problèmes de décrochage ou de grésillement lors de la lecture, vous pouvez essayer de réduire la qualité de l'étirement temporel dans le menu Settings (menu déroulant *Quality*).

### **RACCOURCIS CLAVIER**

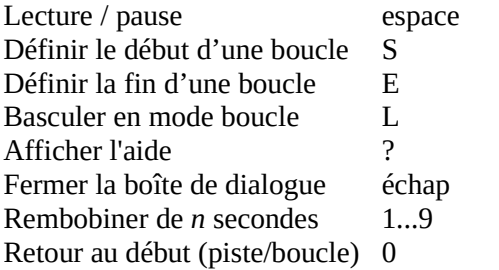

# **FAQ**

## *Quels types de fichiers sont pris en charge?*

Cela dépend de votre navigateur. Le MP3 semble être décodé par la plupart des navigateurs. La prise en charge de MP4 et OGG dépend du navigateur. FLAC ne semble généralement pas pris en charge. Il existe un tableau qui répertorie les types de fichiers pris en charge par Firefox sur [developer.mozilla.org].

## *Quel autre logiciel similaire pouvez-vous recommander?*

J'ai également écrit un outil similaire pour Linux appelé [play it slowly].

## *J'obtiens une DECODING ERROR (Erreur de décodage). Qu'est-ce que cela signifie?*

Cela signifie que votre navigateur n'a pas pu décoder le fichier audio sélectionné, probablement parce que le type de fichier ou le codec n'est pas pris en charge.

#### *Pourquoi le lecteur bégaye-t-il lorsqu'il s'exécute en arrière-plan?*

Les navigateurs limitent les sites Web qui s'exécutent en arrière-plan pour essayer d'économiser de l'énergie. Cela peut interférer avec la lecture.

## *Quels navigateurs / appareils sont pris en charge / recommandés?*

Je développe en utilisant [Google Chrome] et [Firefox], ce sont donc les navigateurs que je recommande. Si vous utilisez Android, je suggère Chrome, Firefox semble être trop lent sur Android. Safari sur Mac fonctionne aussi mais est plus bogué, par expérience. Safari sur iOS ne vous permet pas d'ouvrir des fichiers audio : donc bien que cela puisse fonctionner en théorie, il est pratiquement inutile. Internet Explorer n'est pas pris en charge.

#### *Mes chansons sont-elles téléchargées sur votre serveur?*

Non! Je respecte votre vie privée. Toutes vos chansons restent sur votre ordinateur.

## *Puis-je utiliser cette application hors ligne?*

Oui, vous le pouvez, si vous utilisez un navigateur Web moderne comme Firefox ou Chrome. **Le mode hors ligne est activé. Vous pouvez ouvrir cette application même si vous êtes hors ligne.** 

#### *Puis-je sauvegarder le fichier audio modifié?*

Oui, vous pouvez le faire en utilisant le menu **Save** dans la barre supérieure (le menu Settings permet de choisir le format mp3 ou wav).

### **Journal des modifications**

1.3.0 (18/08/2019) Ajout de l'option pour enregistrer les fichiers au format MP3. 1.2.2 (18/08/2019) Limiteur rendu un peu plus agressif pour éviter l'écrêtage 1.2.1 (20/11/2017) Ajout de la prise en charge des fichiers mono en les convertissant en stéréo Correction d'un bug qui entraînait prématurément un léger arrêt (1 tampon) de la lecture audio 1.2.0 (01/07/2016) Ajout du support hors ligne Ajout d'une option de sauvegarde / téléchargement 1.1.0 (27/02/2016) Changement de la molette « Strech » (extension) en « Speed » (vitesse).

# **[Crédits]**